# マークシート選択式試験作成における数式処理の活用

日本大学·生物資源科学部 濱田 龍義 Tatsuyoshi Hamada, College of Bioresource Sciences, Nihon University 龍谷大学・経済学部 中川 義行 Yoshiyuki Nakagawa, Faculty of Economics, Ryukoku University

# 1 はじめに

本稿は印刷物によるマークシート選択式試験作成における数式処理活用の報告であ る. マークシート選択式試験問題作成には Auto Multiple Choice [1] (以下, AMC) を 用いる. AMCはフランスの AlexisBienveniie(ISFA: Institut de Science Finaciere et d'Assurances)が中心になって開発を進めている GPLv2のオープンソースソフトウェア である. TEX, Perl, OpenCV, C++等で開発されており,岡山大学の籠谷裕人によって 日本語ドキュメントも整備されている. 利用には Linux, FreeBSD 等の Unix 系システ ムが簡単であるが, MacOS上のパッケージ管理システム MacPortsや, Windows上で Linux環境を実現する WSL(WindowsSubsystem for Linux)等にも対応している.本稿 では, Debian GNU/Linux buster (stable) で動作確認を行った.

AMCは,選択肢の無作為並替えや複数種類の間題用紙作成が可能である.また,グ ループ化された設問の順序の並べ替えと抽出設問数の指定などもできる.ここでは, AMC の利用の流れを簡単に紹介し,数式処理システムとの連携方法について述べる. AMC の詳しい利用方法については [2] や, AMCドキュメント等を参照されたい.

## 2 AMCの利用

AMC は Debian GNU/Linux の標準パッケージに含まれているので、管理者権限で

 $\frac{1}{2}$ 

apt install auto-multiple-choice

を実行することにより関連パッケージも含めてインストールできる.デスクトップのメ ニューから [教養・教育]→[Auto Multiple Choice] を選択するか, 端末に  $\mathcal{L}^{\mathcal{L}}$ 

auto-multiple-choice

を人力することで起動できる.

AMCを利用して選択式試験を行う際は, AMCの起動から『試験問題作成』→試験 の実施→答案の PDF 化→ 『マーク認識』→ 『採点』→ 『レポート』という手順とな る.ここで,『』は AMCのタブメニュー,「」は AMCのボタンメニューを表す.また, 以降の記述で〔〕は AMCのツリーメニューを表すことにする.

### 2.1 AMCの起動と試験問題の作成

AMCを起動すると、図1のようなメインインターフェースが表示される. プロジェ クト作成前なので, 4つのタブメニュー『試験間題作成』,『マーク認識』,『採点』,『レ ポート』は薄く表示されている. 左から右へ順番に作業を行うことになる.

上部左から2番目のボタン P |をクリックすると図 2のように新規 AMCプロジェ クトを作成できる.ここでは仮にプロジェクト名を lst\_projectとしておく.

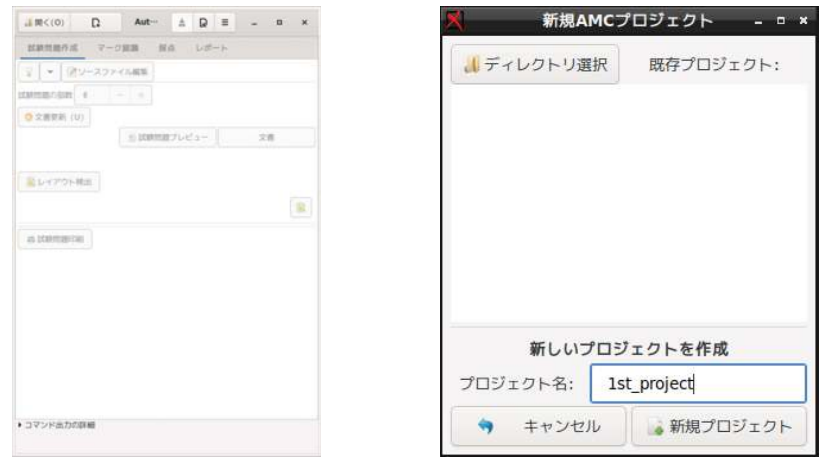

1:AMC起動画面

2:新規 AMCプロジェクトを作成

新規プロジェクトを作成すると,図3のように LATFX ソースの選択画面が表示される. 初めての時はテンプレートを選択すると良い.図 4に表示されているように日本語のテ ンプレートも用意されている.ここでは〔[JA]ドキュメント〕の〔単純な例〕を選択す ることにする. なお, ETEXに慣れていない方のために, マークアップ言語の一種であ る AMC-TXT形式のテンプレートも用意されている.

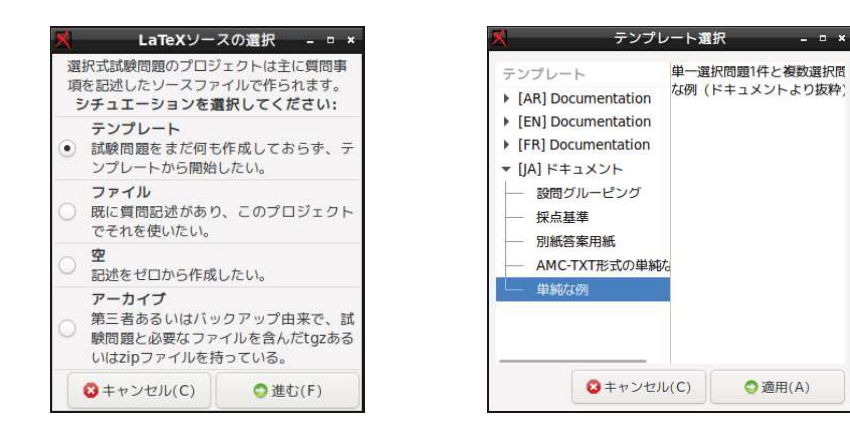

図 3: テンプレートを選択

図 4: 単純な例を選択

**110**

新規プロジェクトを作成してテンプレートを指定したが未編集の状態が図5である. 「ソースファイル編集」ボタンをクリックすると,標準で設定されているテキストエ ディタが起動する. もし、別のテキストエディタを選択したいときは最上部にある B ボタンをクリックすると変更できる. 現在,日本語 LATFX処理系としては, pLATFX  $2\varepsilon$ ; pdfl<sup>y</sup>TEX+BXjscls, LuaTEX-ja等の複数の選択肢がある. 本稿では LuaTEX-jaを用いる. ソースコードに埋め込まれた Luaスクリプトを用いて外部の数式処理システムを起動す るため, デフォルト LYTFX エンジンを lualatex --shell-escape に変更する<sup>1</sup>. また, テンプレートで用意されたソースコードの変更が必要である. ここでは

¥documentclass[a4paper]{ltjsarticle}

に変更する.

ソースコードを変更後に「文書更新」ボタンをクリックして ETFX タイプセットを行 う.無事にタイプセットが終わると図 6の状態になり,作業文害最終更新が緑色に変化 する.「文書更新」では「文書」→ 「設間カタログ」,「模範解答」,「個別問題回答」など も更新される.

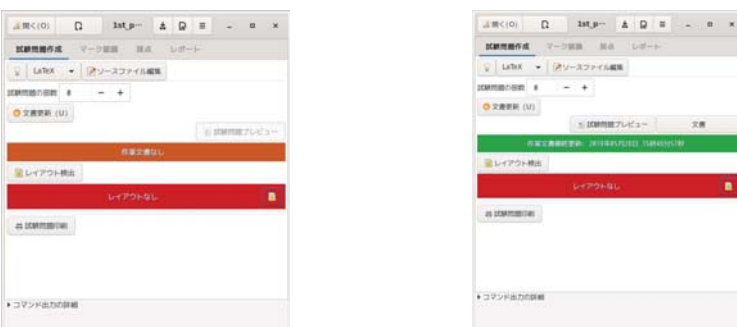

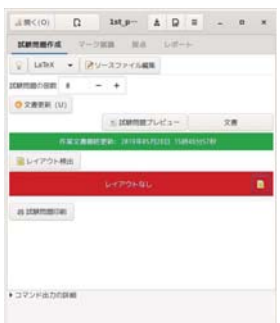

図 5: 新規作成して未編集の状態 96: 「文書更新」後

最後に「レイアウト検出」ボタンをクリックしてマーク位置を特定した状態が図7で ある.複数の試験間題に対して.マーク位置が特定される.

なお,試験問題の作成と実施にあたっては以下の 2種類の方法が存在する.

- 1. 受験者全員分の試験間題用紙を別々の試験問題番号で作成し印刷する.
- 2. 少数の試験問題(場合によっては1種類)だけを印刷し、複製によって受験者全 員分の試験問題用紙を印刷する.この場合は.試験間題用紙は 1枚だけに限ると いう制限が生じる. AMCは同じ受験者が記入した 2つのページを結びつけること ができない.

本稿では, 2番目の少数の試験間題を複製して配布する場合を想定している.

<sup>1</sup>外部命令の実行はセキュリティ上の間題が起こることもあるので注意が必要である.

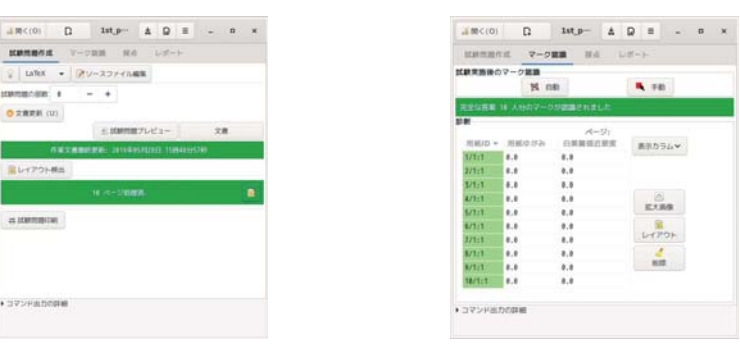

7: 「レイアウト検出」後

8:マーク認識

#### 2.2 試験の実施と答案用紙の PDF

試験問題を印刷し学生に配布したら,それ以降は作業文書を変更することは出来ない. これは,印刷物のマーク認識の問題であり完全に同一しておく必要があるためである.

答案用紙を回収したらスキャナ等で PDF化を行う. PDF化に対応しているコピー機 がある時はコピー機を用いると良い.対応していない場合は安価に入手可能なシート フィーダスキャナを利用する.

答案用紙を PDF 化したファイルを用意したら, AMC のタブメニューから図 8 のよう に『マーク認識』を選択し,「自動」ボタンをクリックして PDF 化したファイルを選択 する. この際に, 図 9 のように, 答案用紙モードの選択が必要がある. ここでは全員が 異なる問題を解く必要はないと考え, 2番目の〔コピー答案用紙モード〕を選択するこ とにする. マーク認識は図 10のように個別に用紙を選択して確認することもできる. こ の際、誤認識している場合は「手動」で修正を行う.

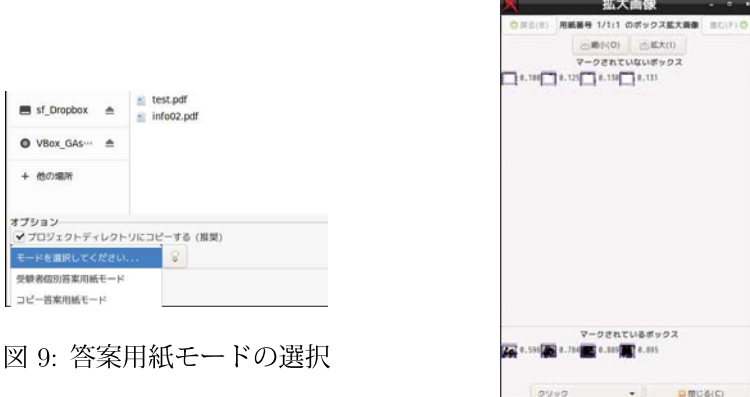

図 10: 用紙を選択して「拡大画像」

#### 2.3 『採点』

マークが正しく認識されたら『採点』タブメニューに移動する.「採点」ボタンをク リックすると答案の採点が行われる. なお,事前に受験者名簿を CSV ファイルで登録 しておけば,マークによる受験者自動識別も可能である.

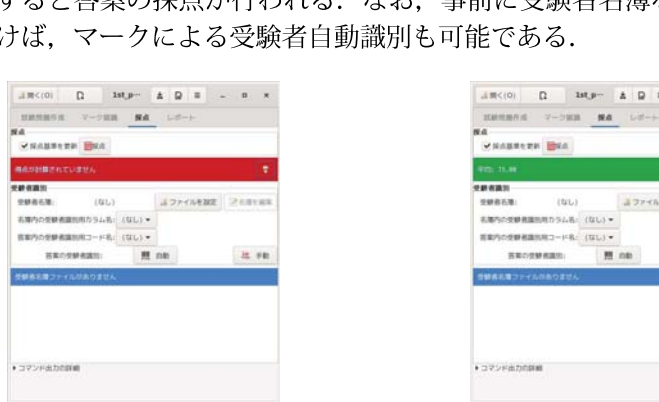

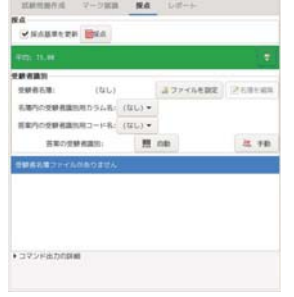

<sup>4</sup> ,o, <sup>0</sup>w,- A D ■ -• ,o, O ... • O•

図 11: 採点前の状態 12: 12: 採点後の状態

### 2.4 『レポート』

採点が終わったら,『レポート』タブメニューから,〔採点結果のエクスポート〕を行う ことができる. CSV, PDF, OpenOffice形式などの複数のデータ形式にエクスポートす ることができる.図 13は, OpenOffice形式にエクスポートした例である.また,〔答案 への採点記入〕を行うことで受験者 1人に 1ファイル,もしくは受験者全員で 1ファイ ルのレポートを作成できる.事前に電子メールを記入した受験者名簿を作成しており, かつ,受験者 1人に 1ファイルの答案への採点記入を行っていれば,各受験者へのメー ルの「送信」により、採点済みの答案を返却することもできるが、若干の設定が必要な ので, AMCドキュメントを参照されたい.

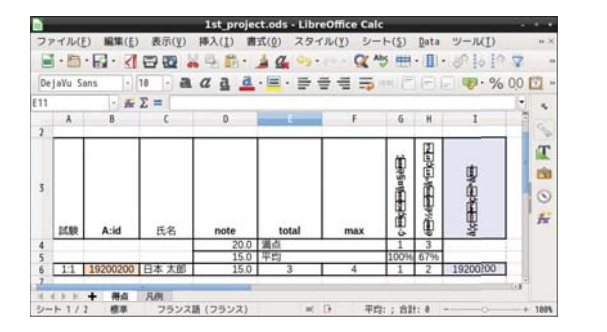

図 13: OpenOffice 形式へのエクスポート

 $\searrow$ 

### 2.5 単一正解のある選択式問題

具体的な選択式問題の作成方法は、AMCドキュメントに詳しい. 以下の例は、AMCド キュメントに紹介されている単一正解のある選択式問題のソースコード例である. LMFX Beamer 等のプレゼンテーション環境に慣れている方ならば、特に難しいことはないで あろう.

```
/ 
\diagdown\documentclass[a4paper]{ltjsarticle}
 \usepackage[box,completemulti,lang=JA]{automultiplechoice}
 \begin{document}
 \onecopy{10}{ % 選択肢が無作為並替えされた問題用紙 10 種類が生成される.
 %ヘッダ部
   ¥begin{question}{総理大臣}
    日本の総理大臣になったことがある人を一人選びなさい。
    \begin{choices}
      \correctchoice{大隈重信}
      \wrongchoice{湯川秀樹}
      ¥wrongchoice{聖徳太子}
      ¥wrongchoice{徳川家康}
    \end{choices}
   \end{question}
 } 
 \end{document}
```
### 2.6 任意個数正解のある選択式問題

任意個数正解のある選択式問題を作成するときは questionmult 環境を用いる.

```
¥begin{questionmult}{都道府県}
 次のうち、日本の都道府県はどれか、すべて選びなさい。
 ¥begin{choices} 
   \correctchoice{石川}
   \wrongchoice{山田}
   \correctchoice{宮崎}
 \end{choices}
¥end{questionmult}
```
選択肢が短い場合には \begin{choiceshoriz}... \end{choiceshoriz} を用いて水 平に並べると場所を取らない.特にコピー答案用紙モードを用いる際は, 1枚の用紙内 に設問を収められるかどうかが重要なので,場合によって使い分けることになる.

# 3 AMCと数式処理システムの連携

Lua TFX はスクリプト言語 Lua を TFX ソースコードに埋め込むことができ、標準の io .papen()関数を用いて外部アプリケーションと連携できる [3].また, Lua言語はテー ブル等のデータ型を気軽に用いることができることも重要な要素である. LuaTFX-jaだ けでも Lua言語を埋め込めるが、%や\などの扱いが面倒なので TFX マクロの luacode を読み込んでおく.  $\frac{1}{2}$ 

\usepackage{luacode}

Lua言語で定義された変数を展開し、TpX形式で受け取り表示するための ETpX ユー ザ定義命令を\newcommand で作成する.

 $\newcommand*{\varphi}{\vartheta*[1]{\luaexec{tex.rnr}}(#1)}$ 

数式処理システム Maxima の命令を文字列として受け取り,数式処理結果を TFX 形 式で戻す関数 execMaxima()を作成する.

 $\sqrt{2}$ 

```
¥begin{luacode*} 
function execMaxima(cmd) 
  local texcmd="echo 'tex1("..cmd..");' | maxima --very-quiet"
  local hdl=io.popen(texcmd, "r") 
  local content=string.gsub(hdl:read("*all"), "\n", "")
 hdl:close() 
  return content 
end 
¥end{luacode*}
```
AMCのソースコード内で execMaxima() を用いて正答や誤答を作成することができ る.もし, Maxima以外の数式処理システムを用いる場合には, texcmdの部分を書き換 えれば良い. Sage, Maple, Wolfram Engineの例を紹介しておく.

texcmd="sage -c 'print(latex("..cmd.."))'"

texcmd="echo 'latex("..cmd..");' maple -q"

texcmd="wolframscript -code 'TeXForm["..cmd.."]'"

#### 3.1 作成例

 $U$ 下に偏導函数に関する例題を紹介する. ソースコード中で係数  $a, b, s, t$  は Lua言語 の函数 math. random()で乱数を生成している. Lua言語における文字列の結合は終止 符2個を用いる.また, exp や diff は Maxima の函数である.

```
¥begin{question}{pdiff03} 
¥luadirect{ 
} 
  a=math.random(2, 9);b=math.random(2, 9);s=(-1)^{n}(\text{math.random}(0, 1));t=(-1)^{n}(\text{math.random}(0, 1));g=s*a ..'*x+'.. t*b ..'*Y'; 
  g1=s*(a-1)...'**x+'...t*b...'*y';g2=s*a...'**x+'....t*(b-1)...'*y';f='exp('., g., ')';f1='exp('..g1..') ;
  f2='exp('..g2..') ;
  formula=execMaxima(f); 
  correct1 = execMaxima('diff('..f..', x)');
  wrong1=execMaxima('diff('..f1..', x)');wrong2=execMaxima('diff ('.. f2 ..', x)'); 
  wrong3 = execMaxima('diff('..f..', x)}/'..a*s);wrong4=execMaxima('diff('..f1..', x)}/'..a*s);函数 \(f(x, y)=\var{formula}\)の偏導函数\(f_{x}\)を求めなさい.
  \begin{choiceshoriz}
    \over{correctchoice} \(\varphi\).\varphi\{\langle \varphi\¥wrongchoice{¥(¥var{wrong2}¥)} 
    ¥wrongchoice{¥(¥var{wrong3}¥)} 
    \wrongchoice{\(\var{wrong4}\)}
  \end{choiceshoriz}
\end{question}
```
以下が上記ソースコードの実行結果である.標準ではマークの形状は長方形だが, TFX マクロの TikZを用いることで長円形に変更することもできる.

問3

函数  $f(x,y)= e^{9x-2y}$  の偏導函数  $f_x$ を求めなさい.  $\bigcirc$  9 $e^{9x-2y}$   $\bigcirc$  8 $e^{8x-2y}$   $\bigcirc$   $e^{9x-2y}$   $\bigcirc$   $\frac{8e^{8x-2y}}{9}$   $\bigcirc$  9 $e^{9x-y}$ 

# 4 まとめ

Lua言語標準の関数 io.popen() を用いることで, TFX ソースコード内から数式処理 システムを簡単に呼び出すことができるようになった.乱数を用いて設問自動生成を行 い,学生個別に異なる問題に取り組ませることができる.講義中の演習時間では,学生 同士が相談して問題に取り組むことも許しているが,それぞれ異なる問題を出題するこ とで,単なる丸写しとなることを防ぐこともできる.数式処理システムと Luaのテーブ ルを利用することにより,係数の乱数化に留まらない運用も可能である.

今回は io.popen()を用いたが,数式処理システムのプロセスを毎回起動するので, 計算機の負荷が高い. ソケットを用いる方法 [4] や, FFIを用いる方法 [5] などについて も検討されており,引き続き検証を進める予定である.なお,数式処理命令の入力方法 についても課題が多い.例えば、函数の導函数を求めるという基本的な命令でも、数式 処理システムごとに微妙に異なることがある. TFXに埋め込まれた数式を自動変換して 数式処理に渡すシステムについては [6]があるが,今後も検討が必要な部分と思われる.

現在は経験と試行錯誤、数式処理システムの支援によって選択肢を作成しているが、 教育効果を期待できる選択肢を作成することは難しい問題である.今後の数式処理シス テムの応用の 1つとして期待できる領域ではないかと考えている.

# 参考文献

- [1] Alexis Bienvenue, https://www.auto-multiple-choice.net/
- [2]マークシート選択式問題における数式処理の活用,濱田龍義,中川義行,日本 数式処理学会第 28回大会, https://www.slideshare.net/hamadatatsuyoshi/ ss-148398845
- [3] lua で linux のコマンドを実行する, hidetzu, https://qiita.com/hidetzu/items/623cec2ec171db57c246
- [4] ソケットを使って Lua / LuaTeX 文書から Maxima を呼び出す, mod\_poppo, https://qiita.com/mod\_poppo/items/6a6c83cb8cd9dbd73627
- [5] LuaLaTeX の FFI を使って Pari ライブラリを呼び出す, 木村巌, https://qiita.com/iwaokimura/items/4ac945c8e8897a029a61
- [6]数式処理を用いた TeX 文書への数式の解の自動挿 入システムの作成, 黒木浩聖, 指導教員 大墨礼子, http://www.salesio-sp.ac.jp/papers/sotsuken/2015/html/cs/, 2015 度サレジオ工業高等専門学校特別研究・卒業研究概要集, 5402,2015,
- [7]理科系の基礎微分積分,高遠節夫,石村隆一,野田健夫,安冨真一,山方竜二,培風 館, 2013.